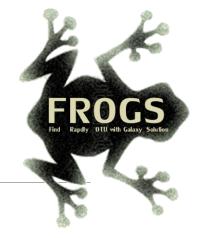

## D- Training on Galaxy: Metabarcoding

May 2022 - Webinar

### FROGS Practice on ITS data

LUCAS AUER, MARIA BERNARD, LAURENT CAUQUIL, MAHENDRA MARIADASSOU, GÉRALDINE PASCAL & OLIVIER RUÉ

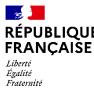

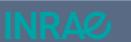

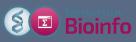

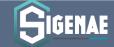

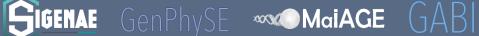

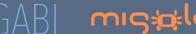

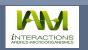

### What is a ITS?

#### Map of nuclear ribosomal RNA genes and their ITS regions.

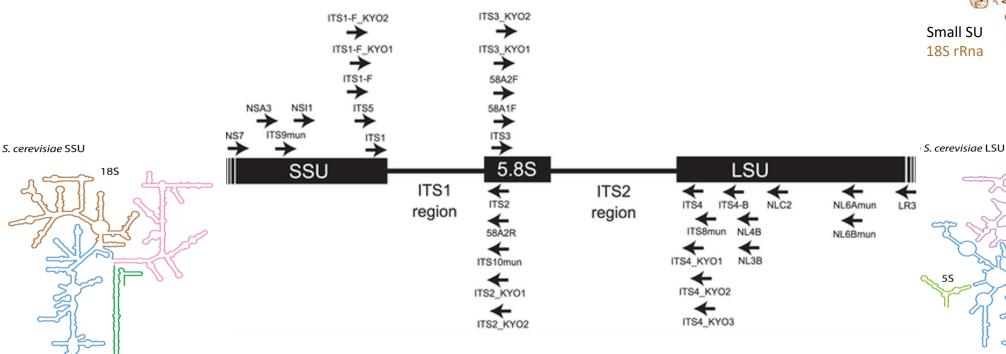

Toju H, Tanabe AS, Yamamoto S, Sato H (2012) High-Coverage ITS Primers for the DNA-Based Identification of Ascomycetes and Basidiomycetes in Environmental Samples. PLOS ONE 7(7): e40863. https://doi.org/10.1371/journal.pone.0040863

Secondary Structures of rRNAs from All Three Domains of Life
Anton S. Petrov, Chad R. Bernier, Burak Gulen, Chris C. Waterbury, Eli Hershkovits, Chiaolong Hsiao, Stephen C. Harvey, Nicholas
V. Hud, George E. Fox, Roger M. Wartell, Loren Dean Williams February 5, 2014 https://doi.org/10.1371/journal.pone.0088222

S. cerevisiae

### What is a ITS?

- Size polymorphism of ITS (from 361 to 1475 bases in UNITE 7.1)
- Highly conserved regions of the neighboring of ITS1 and ITS2
- Lack of a generalist and abundant ITS databank (several small specialized databanks)
- Multiple copies\* (14 to 1400 copies (mean at 113, median et 80))
- Do not target Glomeromycetes/Glomeromycota (→ alternative: 18S)

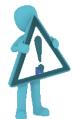

If your sequencing platform preprocesses your data, it has to keep short and long sequences

<sup>\*</sup> https://doi.org/10.1111/mec.14995

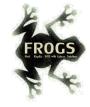

#### ITS data form METABARFOOD project metaprogramme MEM

#### Yeast catalog in food ecosystem

Number of yeast species reported at least twice in each ecosystem and their dissimilarity between ecosystems, as measured by the Whittaker distance

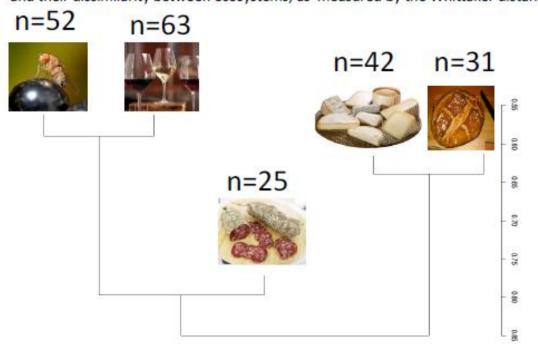

Whiteheer Disimilarity

The universal fungal barcode, the Internal Transcribed Spacer (ITS) region, displays considerable size variation amongst yeasts and other micro-eukaryotes.

There are also several repeats leading to sequencing errors or termination.

### Overview 🙀

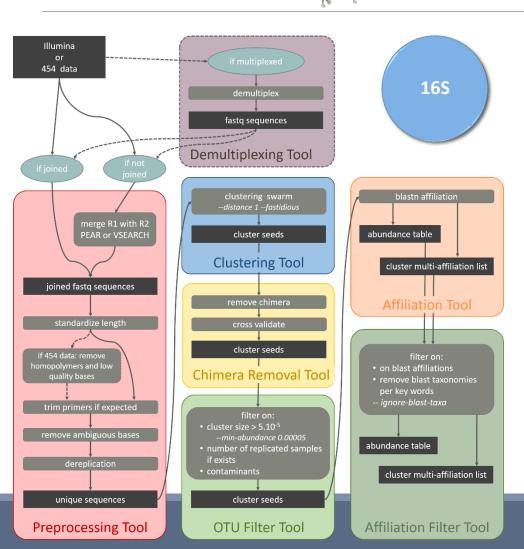

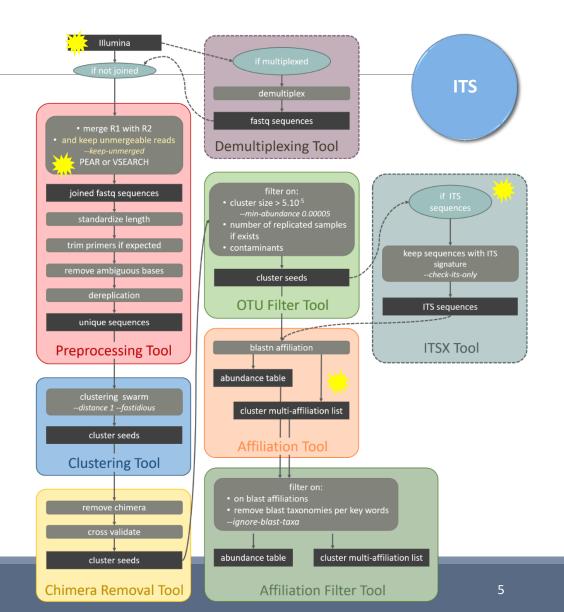

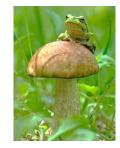

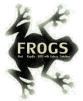

## FROGS Pipeline

#### Minimal pipeline for ITS amplicon analyses

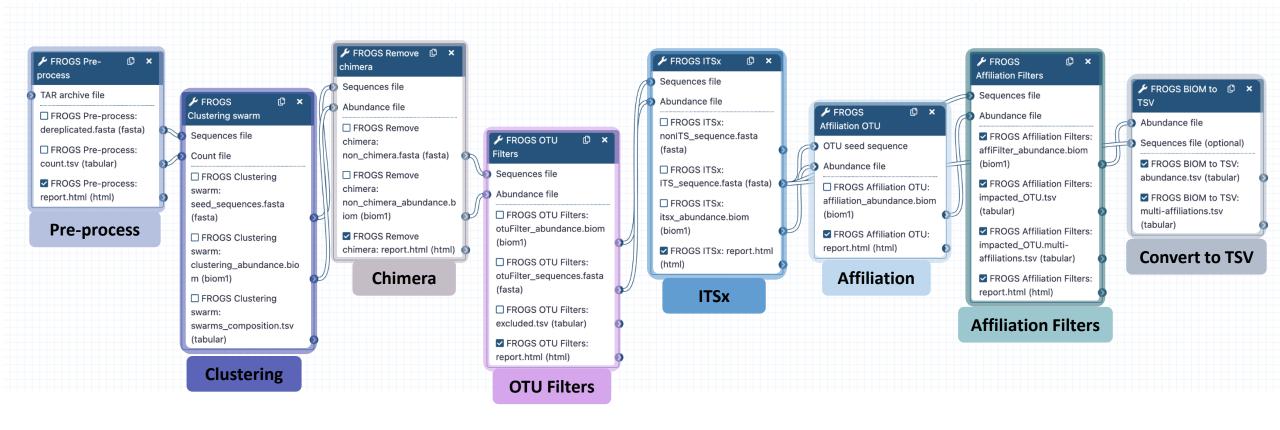

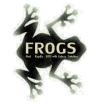

### Problematic: some ITS reads (Miseq sequencing) are non-overlapping sequences

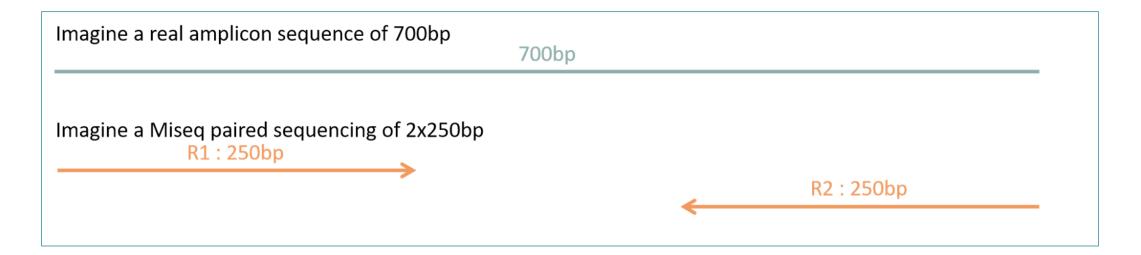

Consequence: during bioinformatics process, these reads are lost and underlying organisms will be never represented in the abundance table.

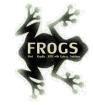

## Solution: in preprocess step – creation of "FROGS combined" sequences

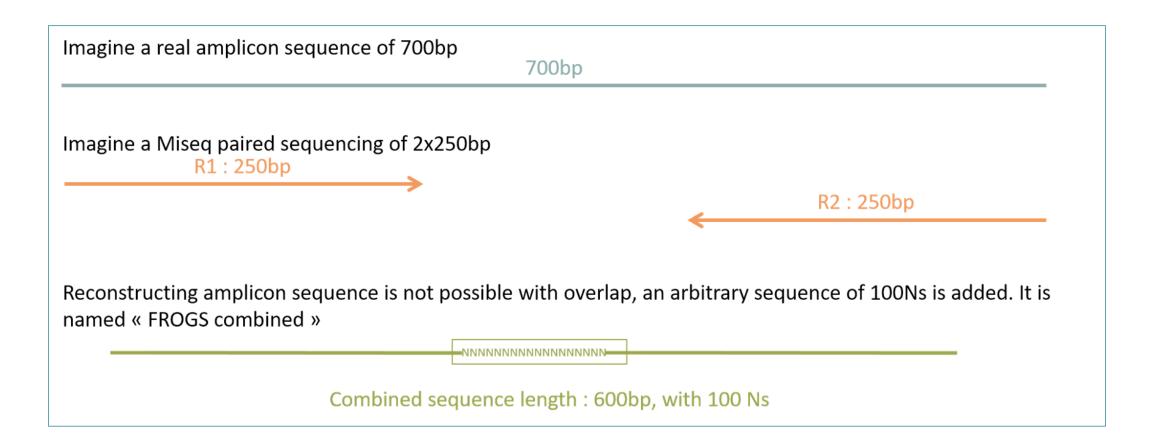

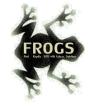

## Pre-process tool

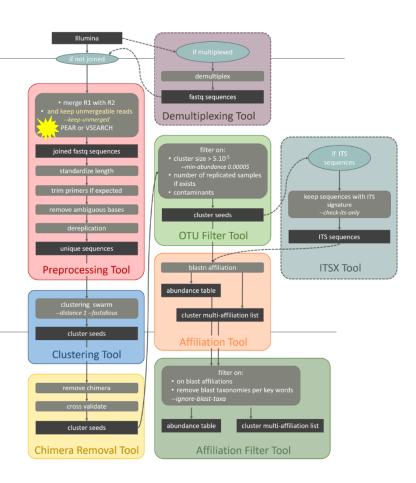

ITS

| FROGS Pre-process merging, denoising and dereplication. (Galaxy Version 3.2.3+galaxy2)                | ☆ Favorite                 |                       |  |
|----------------------------------------------------------------------------------------------------|----------------------------|-----------------------|--|
| Sequencer                                                                                             |                            |                       |  |
| Illumina                                                                                              | •                          |                       |  |
| Select the sequencing technology used to produce the sequences.                                       |                            |                       |  |
| Input type                                                                                            |                            |                       |  |
| TAR Archive                                                                                           | •                          |                       |  |
| Samples files can be provided in a single TAR archive or sample by sample (with one or two files each | ch).                       |                       |  |
| TAR archive file                                                                                      |                            |                       |  |
| 1: ITS1.tar.gz                                                                                        | ▼ 🗁                        |                       |  |
| The TAR file containing the sequences file(s) for each sample.                                        |                            |                       |  |
| Are reads already merged ?                                                                            |                            |                       |  |
| No                                                                                                    | •                          |                       |  |
| The archive contains 1 file by sample: R1 and R2 pair are already merged in one sequence.             |                            |                       |  |
| Reads 1 size                                                                                          |                            |                       |  |
| 250                                                                                                   |                            |                       |  |
| The maximum read1 size.                                                                               |                            |                       |  |
| Reads 2 size                                                                                          |                            |                       |  |
| 250                                                                                                   |                            |                       |  |
| The maximum read2 size.                                                                               |                            |                       |  |
| Mismatch rate.                                                                                        |                            |                       |  |
| 0.1                                                                                                   |                            |                       |  |
| The maximum rate of mismatch in the overlap region                                                    |                            | J                     |  |
| Merge software                                                                                        |                            |                       |  |
| Vsearch                                                                                               | •                          |                       |  |
| Select the software to merge paired-end reads.                                                        |                            |                       |  |
| Would you like to keep unmerged reads?                                                                | S EROGS combined           | sequences, choose YES |  |
| Yes 10 Reep                                                                                           | <del>rkous combine</del> a | sequences, choose YES |  |
| No : Unmerged reads will be excluded: Yes : unmerged reads will be artificially combined with 10      | 00 N. (default No)         | J                     |  |

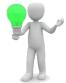

ITS

#### Minimum amplicon size 50 The minimum size for the amplicons (with primers). Maximum amplicon size 490 The maximum size for the amplicons (with primers). **Sequencing protocol** Illumina standard The protocol used for sequencing step: standard or custom with PCR primers as sequencing primers. 5' primer CTTGGTCATTTAGAGGAAGTAA The 5' primer sequence (wildcards are accepted). The orientation is detailed below in 'Primers parameters' help section. 3' primer GCATCGATGAAGAACGCAGC The 3' primer sequence (wildcards are accepted). The orientation is detailed below in 'Primers parameters' help section. **Email notification**

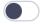

No

Send an email notification when the job completes.

✓ Execute

Primer 5': CTTGGTCATTTAGAGGAAGTAA

Primer 3': GCATCGATGAAGAACGCAGC

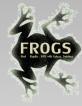

### Exercise

Go to « ITS » history

Launch the pre-process tool on this data set

→ objective: understand preprocess report and « FROGS combined sequences »

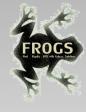

### Explore Preprocess report.html

### **Preprocess summary**

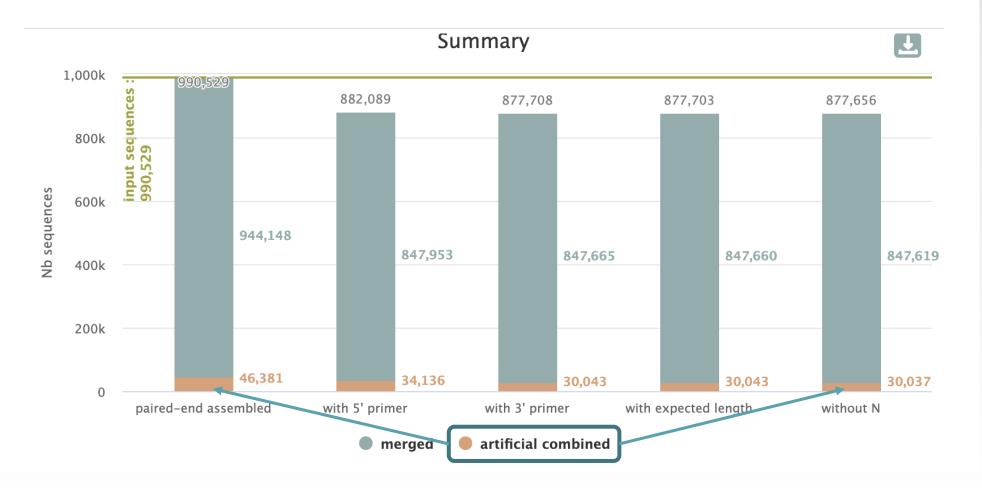

#### Details on merged sequences

Show to A ontrios

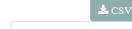

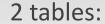

| Snow | 10 \$ entries      |                      |              |                         |                   | Search:             |                      |              |
|------|--------------------|----------------------|--------------|-------------------------|-------------------|---------------------|----------------------|--------------|
|      | Samples ↑↓         | before<br>process ↑↓ | %<br>kept ↑↓ | paired-end<br>assembled | with 5'<br>primer | with 3'<br>primer 1 | with expected length | without<br>N |
|      | complexe-<br>ADN-1 | 56,284               | 85.79        | 52,757                  | 48,305            | 48,292              | 48,292               | 48,288       |
|      | echantillon1-1     | 32,883               | 81.01        | 31,137                  | 26,653            | 26,640              | 26,640               | 26,639       |
|      | echantillon1-2     | 56,166               | 91.15        | 53,736                  | 51,225            | 51,200              | 51,200               | 51,195       |
|      | echantillon1-3     | 84,102               | 71.56        | 80,060                  | 60,224            | 60,188              | 60,187               | 60,181       |
|      | echantillon2-1     | 53,405               | 86.65        | 51,004                  | 46,282            | 46,276              | 46,275               | 46,275       |

#### Details on artificial combined sequences

Show 10 \$ entries Search:

before % paired-end with 5' with 3' with expected without

| Samples ↑↓     | before<br>process ↑↓ | %<br>kept ↑↓ | paired-end assembled | with 5'<br>primer ↑↓ | with 3'<br>primer | with expected | without<br>↑↓ N ↑↓ |
|----------------|----------------------|--------------|----------------------|----------------------|-------------------|---------------|--------------------|
| complexe-ADN-1 | 56,284               | 4.57         | 3,527                | 2,814                | 2,572             | 2,572         | 2,571              |
| echantillon1-1 | 32,883               | 3.03         | 1,746                | 1,151                | 997               | 997           | <del>5</del> 97    |
| echantillon1-2 | 56,166               | 2.81         | 2,430                | 1,789                | 1,582             | 1,582         | 1,581              |
| echantillon1-3 | 84,102               | 2.61         | 4,042                | 2,574                | 2,199             | 2,199         | 2,199              |
| echantillon2-1 | 53,405               | 2.46         | 2,401                | 1,554                | 1,317             | 1,317         | 1,316              |

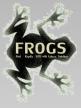

#### Own tag for combined sequences

>Cluster\_20410 1:N:0:ATATAA

AAGTCGTAACAAGGTTTCCGTAGGTGAACCTGCGGAAGGATG
>Cluster\_2881 1:N:0:ATATAA

AAGTCGTAACAAGGTTTCCGTAGGTGAACCTGCGGAAGGATG
>Cluster\_10465 1:N:0:ATTACA

AAGTCGTAACAAGGTTTCCGTAGGTGAACCTGCGGAAGGATG
>Cluster\_2714\_FROGS\_combined R1\_desc:1:N:0

AAGTCGTAACAAGGTTTCCGTAGGTGAACCTGCGGAAGGATG
>Cluster\_6993\_FROGS\_combined R1\_desc:1:N:0

AAGTCGTAACAAGGTTTCCGTAGGTGAACCTGCGGAAGGATG
>Cluster\_2580\_FROGS\_combined R1\_desc:1:N:0

AAGTCGTAACAAGGTTTCCGTAGGTGAACCTGCGGAAGGATG
>Cluster\_2580\_FROGS\_combined R1\_desc:1:N:0

AAGTCGTAACAAGGTTTCCGTAGGTGAACCTGCGGAAGGATG

Filter only on <u>minimum</u> length for « combined ».

Minimum length = R1 + 100N + R2 – primers sizes

If the primers are very internal to the read, after trimming them, the combined sequence could be smaller than a read. FROGS rejects these cases.

# FROGS "combined" sequences are artificial and present particular features especially on size.

Imagine a MiSeq sequencing of 2x250pb with reads impossible to overlap. So FROGS "combined" length = 600 bp.

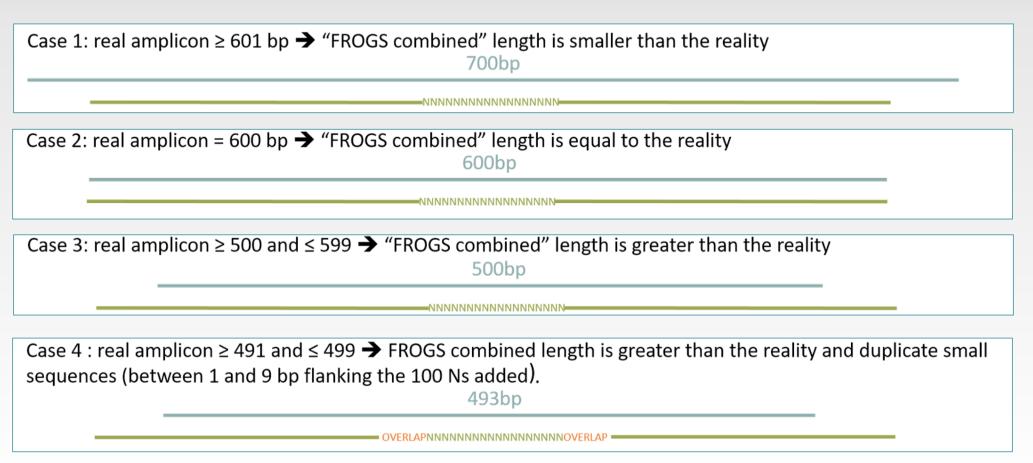

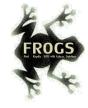

### ITSx tools

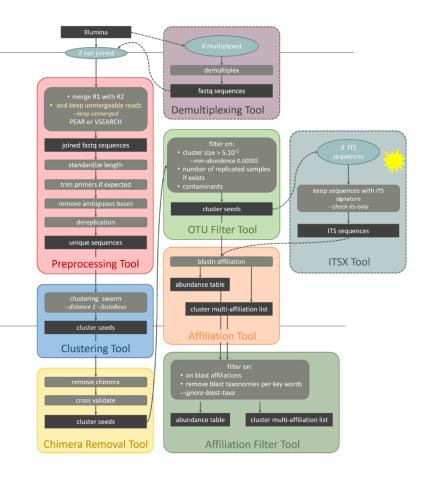

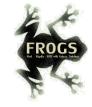

### What is the purpose of the ITSx tool?

- ITSx is a tool to filter sequences.
- ITSx identifies and trimms ITS regions in sequences.
- It excludes the highly conserved neighboring sequences SSU, 5S and LSU rRNA.
- If the ITS1 or ITS2 region is not detected, the sequence is discarded.
- You can choose to check only if the sequence is detected as an ITS.
   In this case, the sequence is not trimmed, only sequences not detected as ITS are rejected (e.g.

contaminants).

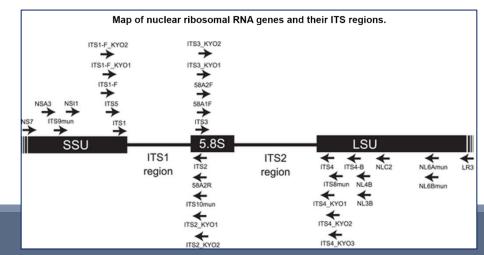

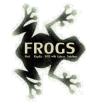

### What is the purpose of the ITSx tool?

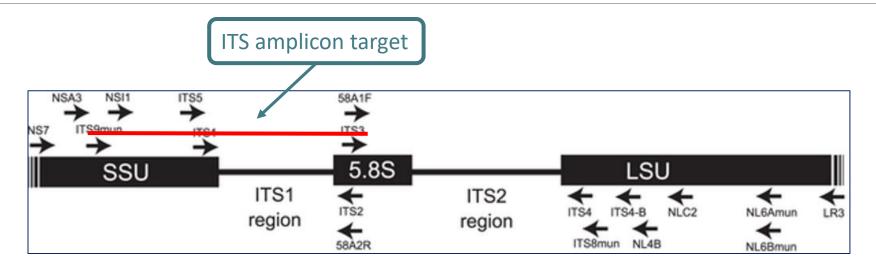

1st case: choose to trim
ITS1 is well detected
SSU part and 5.8S part are trimmed
Result:

2<sup>nd</sup> case: choose to check only
ITS1 is well detected
SSU part and 5.8S part are not trimmed
Result:

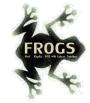

## Check only if sequence is detected as ITS? Yes or not?

- If not, only ITS1 or ITS2 part will be conserved
- This is interesting to keep only the ITS parts without the flanking sequences in case of :
  - comparison of sequenced amplicons with different primers targeting the same region to be amplified.
  - using a database with only ITS part

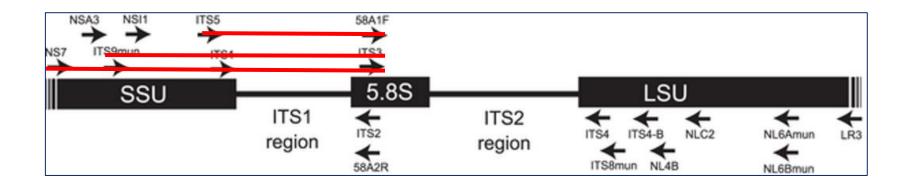

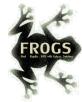

### When should we use ITSx?

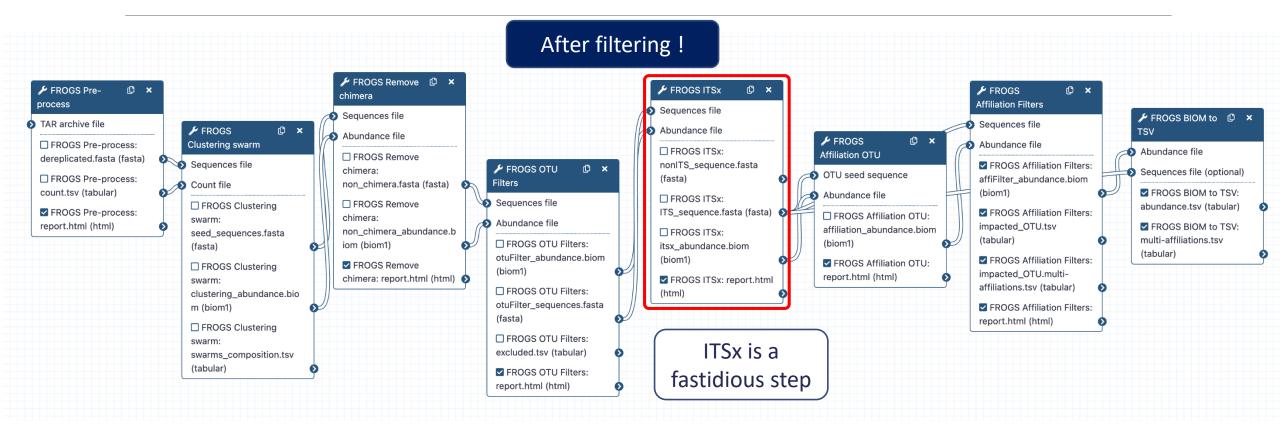

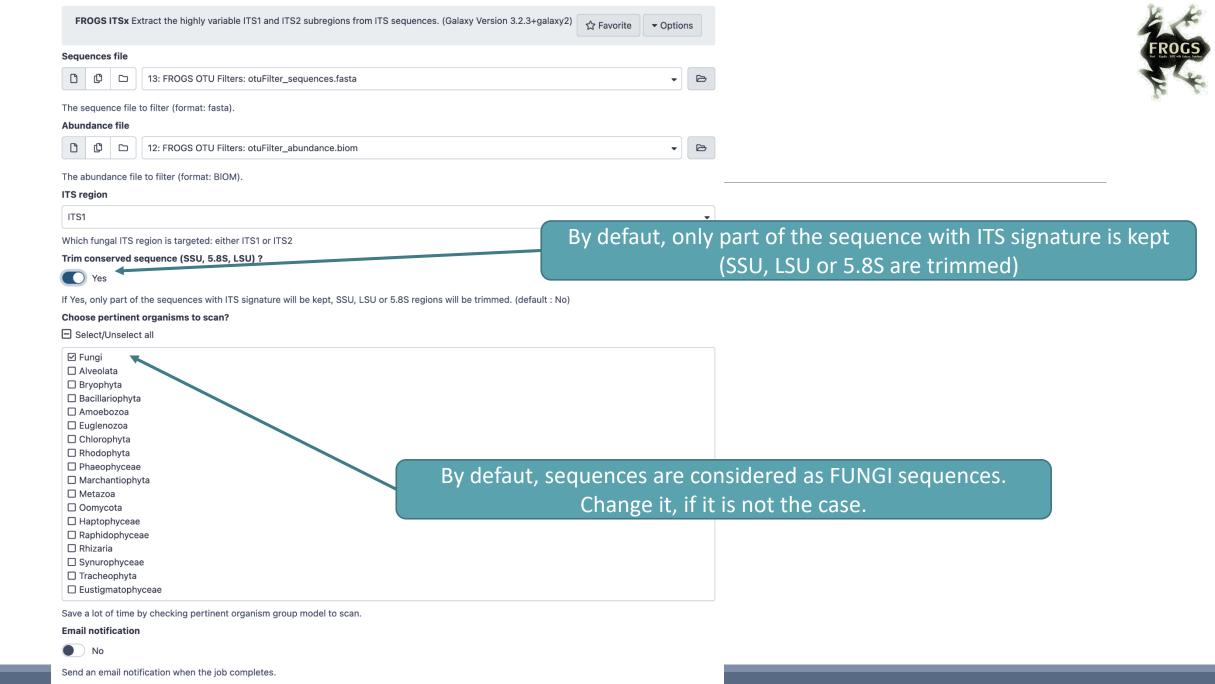

Execute

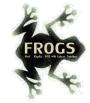

### Careful!

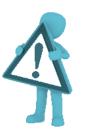

- The ITSx step is time consuming and has to be done on clusters. We advise our users to apply ITSx in 5<sup>th</sup> step:
- 1. Preprocess step,
- 2. Clustering step,
- 3. Chimera removing step,
- 4. Filter on OTUs abundances and replicats step,
- 5. ITSx if Fungi ITS amplicons.

Report.html, ITSX output

#### Filters (ITSx) summary

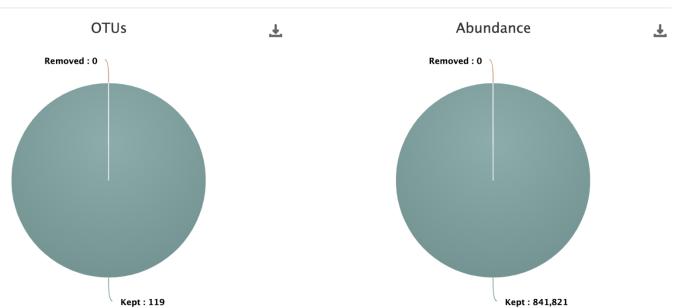

#### Filters (ITSx) by samples

| Show 10 \$ entries  OTUs removed by sa | mple             |               |                     | Search:                 | SV |
|----------------------------------------|------------------|---------------|---------------------|-------------------------|----|
| Sample name                            | <b>↑</b> Initial | <b>↑</b> Kept | ↑ Initial abundance | <b>↑</b> Kept abundance | ₩  |
| complexe-ADN-1                         | 92               | 92            | 46,438              | 46,438                  |    |
| echantillon1-1                         | 71               | 71            | 26,497              | 26,497                  |    |
| echantillon1-2                         | 71               | 71            | 50,940              | 50,940                  |    |

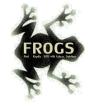

### ITS Affiliation

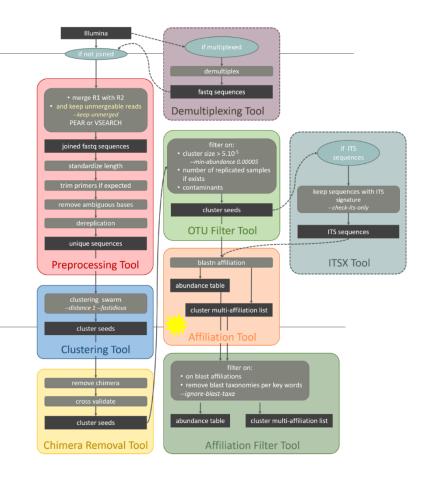

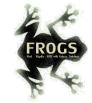

- 2 alignment tools blastn+ or needleall are used to find alignments between each OTU and the database.
- Only the bests hits with the same score are reported.
- blastn+ is used for classical merged read pair, and blastn+ then needleall are used for artificially combined sequence.
- For each alignment, several metrics are computed: %identity, %coverage and alignment length.

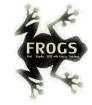

blastn+ i.e. a <u>local</u> aligner, is not usable for "combined" sequences

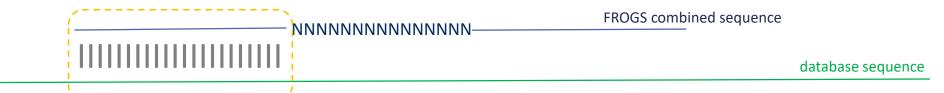

Between combined and the database sequence, alignment is perfect until N stretch with blastn+. Information about the 2<sup>nd</sup> part of sequence are not explored!

It is necessary to use a global aligner i.e. Needleall (the sequence must be aligned in its entirety), but it is computationally too hard.

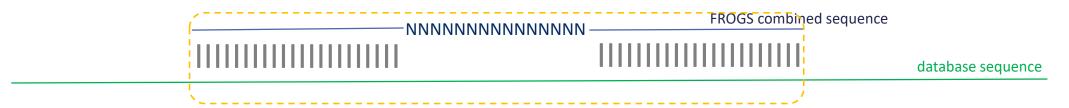

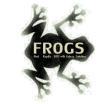

#### Solution:

1<sup>st</sup> step treat classical merged sequences with blastn+

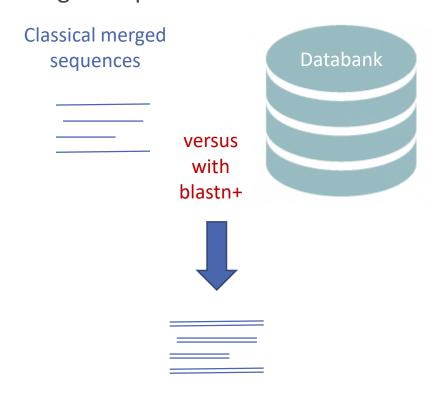

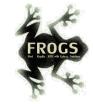

 2<sup>nd</sup> step for FROGS combined sequences: use blastn+ to create a small databank and align with needleall this small databank versus FROGS combined sequences

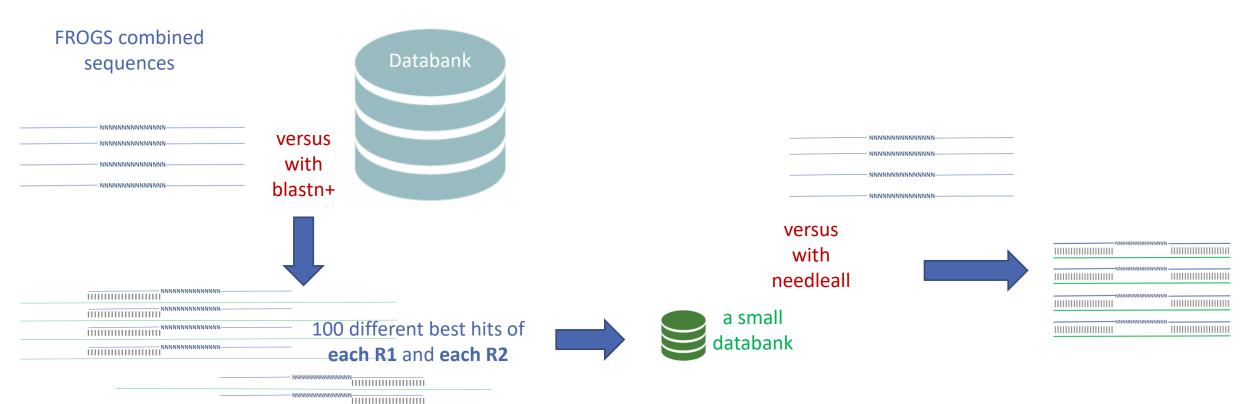

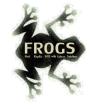

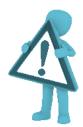

Careful, with "combined" sequences, we introduced some modification on identity percentage

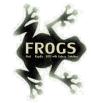

## Case 1: a sequencing of overlapping sequences *i.e.* 16S V3-V4 amplicon MiSeq sequencing

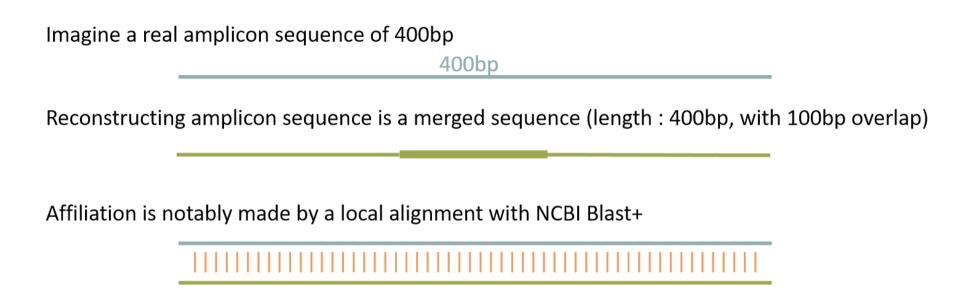

Imagine a perfect sequencing without error:

classical %id = number of matches / alignment length = 400 matches / 400 positions = 100% identity

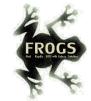

## Case 2: a sequencing of non-overlapping sequences case of ITS1 amplicon MiSeq sequencing

| Imagine a real amplicon sequence of 700bp                                                            | 700bp                    |        |  |  |  |
|----------------------------------------------------------------------------------------------------|--------------------------|--------|--|--|--|
| Reconstructing a FROGS combined sequence                                                             | ce (length : 600bp, with | 100Ns) |  |  |  |
| Affiliation could not be made by a local alignment but with a global alignment with Emboss needleall |                          |        |  |  |  |
|                                                                                                    | *********                |        |  |  |  |

Imagine a perfect sequencing without error:

classical %id = number of matches / alignment length = (250+250 matches) / 700 positions = 71%

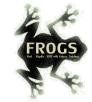

## Case 2: a sequencing of non-overlapping sequences case of ITS1 amplicon MiSeq sequencing

Filtering on %id will systematically removed "FROGS combined" OTUs.

So, we replaced the classical %id by a %id computed on the sequenced bases only.

% sequenced bases identity = number of matches / (seed length – artificial added N)

Case 1 : 16S V3V4 → overlapped sequence

% sequenced bases identity = 400 matches / 400 bp = **100** %

Case 2 : very large ITS1 → "FROGS combined" shorter than the real sequence

% sequenced bases identity = (250 + 250 ) / (600 - 100) = **100**%

This calculation allows the 100% identity score to be returned on FROGS "combined" shorter or longer than reality in case of perfect sequencing. And returns a lower percentage of identity in the case of repeated small overlaps kept in the FROGS "combined".

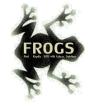

## Affiliation Post-process

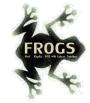

# What is the purpose of the *Affiliation* post-process tool?

This tool allows **grouping OTUs together** in accordance with the %id and %cov chosen by the user and according to the following criteria:

- They must have the same affiliation
   Or
- 2. If they have "multi-affiliation" tag in FROGS taxonomy, they must have in common in their list of possible affiliations at least one identical affiliation.

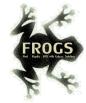

# What is the purpose of the *Affiliation* post-process tool?

#### In consequence:

The different affiliations involved in multi-affiliation are merged.

The abundances are added together.

It is the most abundant OTU seed that is kept.

FROGS Affiliation postprocess Optionnal step to resolve inclusive amplicon ambiguities and to aggregate OTUs based on ☆ Favorite Options alignment metrics (Galaxy Version 3.2.3+galaxy2) Sequences file 17: FROGS ITSx: ITS\_sequence.fasta The sequence file to filter (format: fasta). Abundance file 20: FROGS Affiliation OTU: affiliation\_abundance.biom The abundance file to filter (format: BIOM). Is this an amplicon hyper variable in length? Yes, we have combined sequences Yes Multi-affiliation tag may be resolved by selecting the shortest amplicon reference. For this you need the reference fasta file of your targetted amplicon. Using reference database same database used for affiliation ITS UNITE Fungi 8.3 Select reference from the list minimum identity for aggregation 100 OTUs will be aggregated if they share the same taxonomy with at least X% identity. minimum coverage for aggregation 100 OTUs will be aggregated if they share the same taxonomy with at least X% alignment coverage. Here, we wanted to **Email notification** 

Here, we wanted to aggregate OTUs only if they are identical

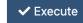

Send an email notification when the job completes.

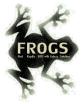

# Exemple

#### After Preprocessing + Clustering + OTU Filter:

>Cluster\_3

AAGTCGTAACAAGGTTTCCGTAGGTGAACCTGCGGAAGGATCATTAGTGATTGCCTTTATAGGCTTATAACTATATCCACTTACACCCTGTGAACTGTTCTACTACTTGACGCAAGTCGAGT
ATTTTTACAAACAATGTGTAATGAACGTCGTTTTATTATAACAAAATAAAACTTTCAACAACGGATCTCTTGGCTCTC

>Cluster\_54

AAGTCGTAACAAGGTTTCCGTAGGTGAACCTGCGGAAGGATCATTAGTGATTGCCTTTATAGGCTTATAACTATATCCACTTACACCCTGTGAACTGTTCTACTACTTGACGCAAGTCGAGT
ATTTTTACAAACAATGTGTAATGAACGTCGTTTTATTATAACAAAATAAAACTTTCAACAACGGATCTCTTGGTTCCG

>Cluster 414 FROGS combined

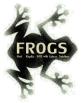

# Exemple

#### After Preprocessing + Clustering + OTU Filter + ITSX :

>Cluster\_3

>Cluster 54

>Cluster\_414\_FROGS\_combined

These 3 sequences have become **strictly identical**!

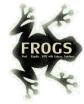

# Exemple

#### After Preprocessing + Clustering + OTU Filter + ITSX + Affiliation Post-process :

Cluster\_3, Cluster\_54 and Cluster\_414\_FROGS\_combined are aggregated in a same OTU

#### FROGS Affiliation postprocess: aggregation\_composition.txt

```
Cluster_1 Cluster_244 Cluster_448_FROGS_combined Cluster_471_FROGS_combined
```

Cluster\_2 Cluster\_320 Cluster\_357 Cluster\_435 Cluster\_468 Cluster\_312 Cluster\_364 Cluster\_477 Cluster\_466 Cluster\_480

Cluster 3 Cluster 54 Cluster 414 FROGS combined

Cluster\_4 Cluster\_15 Cluster\_27 Cluster\_42 Cluster\_67 Cluster\_77 Cluster\_137 Cluster\_209 Cluster\_422

Cluster\_5 Cluster\_5171

Cluster\_6 Cluster\_53

Cluster\_9 Cluster\_71

Cluster\_7

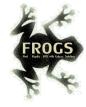

# Workflow creation

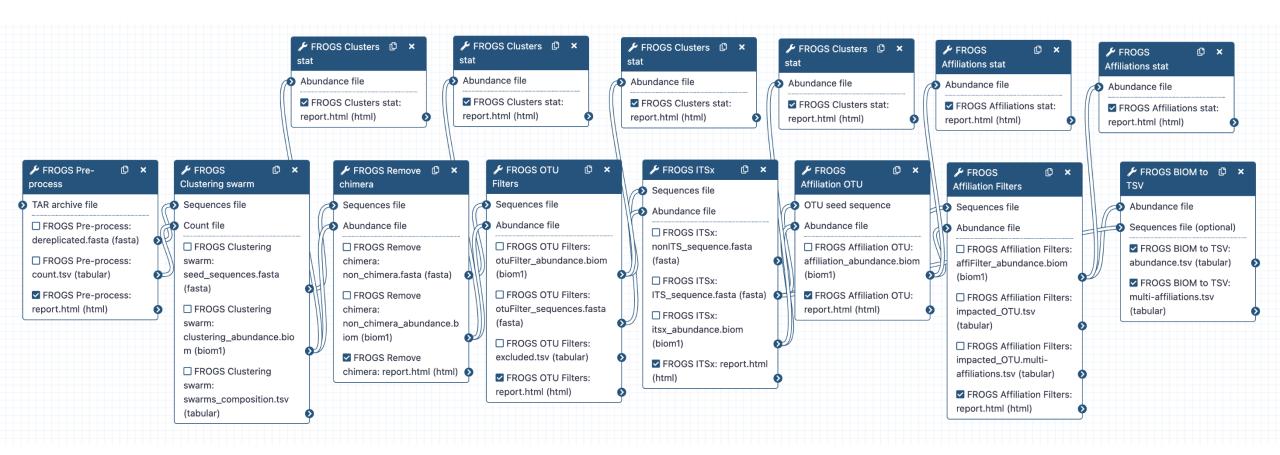

A workflow links FROGS steps together and when it is launched, all the steps run automatically.

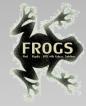

# Practice

CREATE YOUR OWN WORKFLOW!

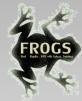

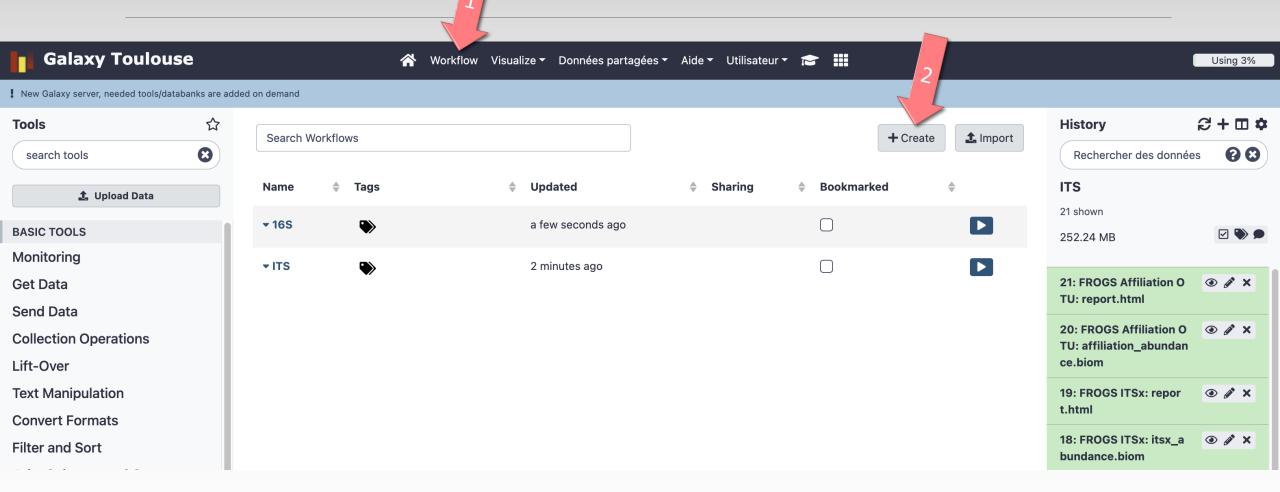

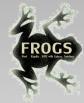

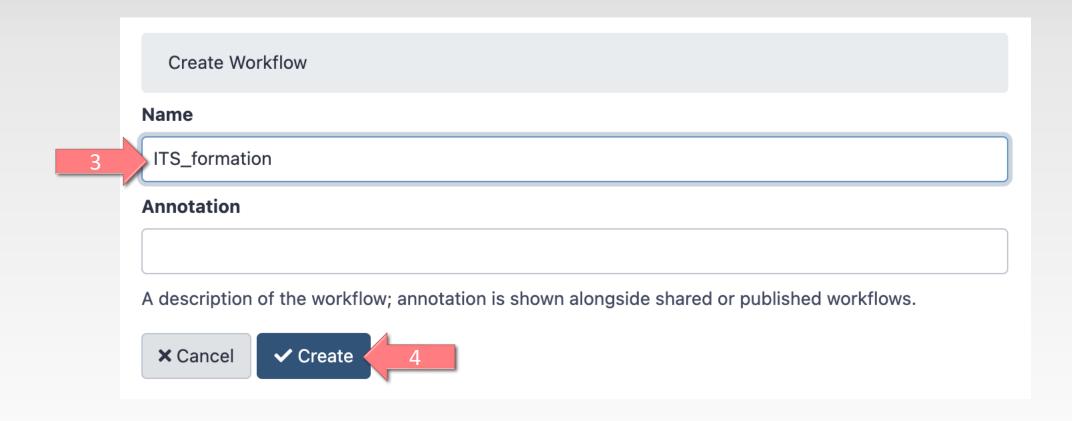

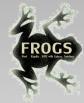

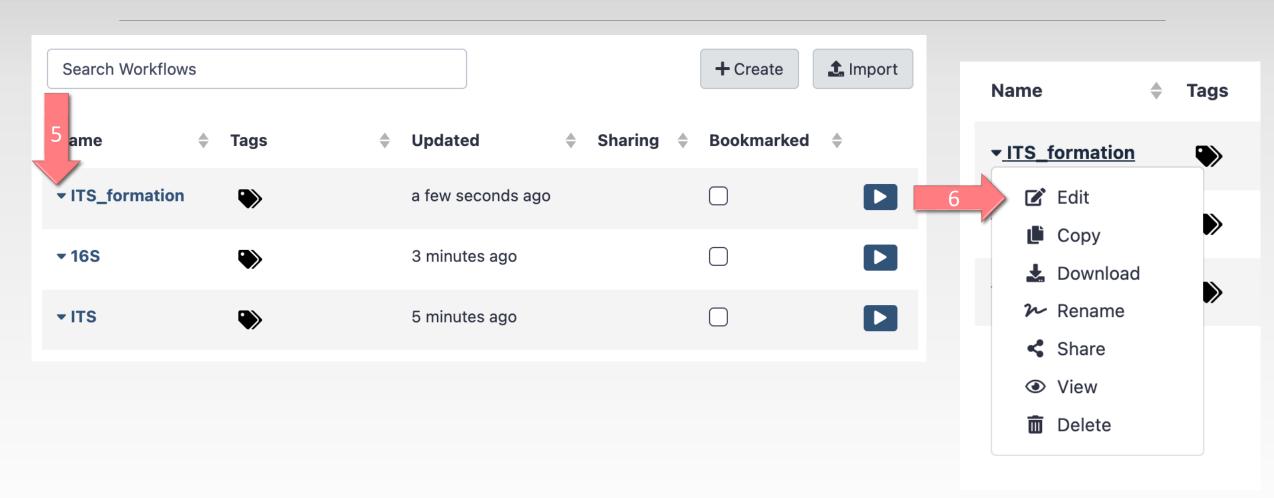

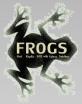

## Solution of exercise:

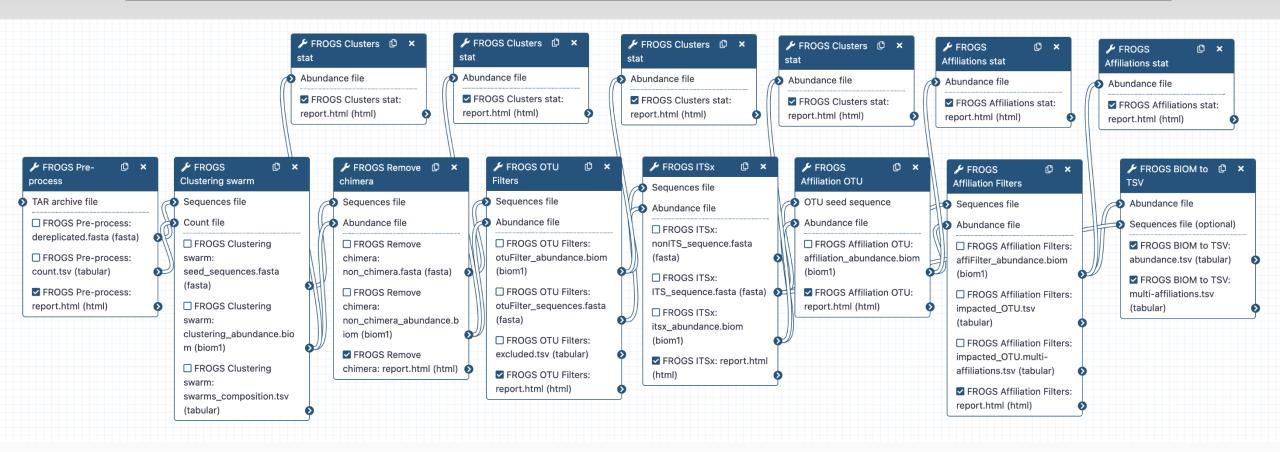

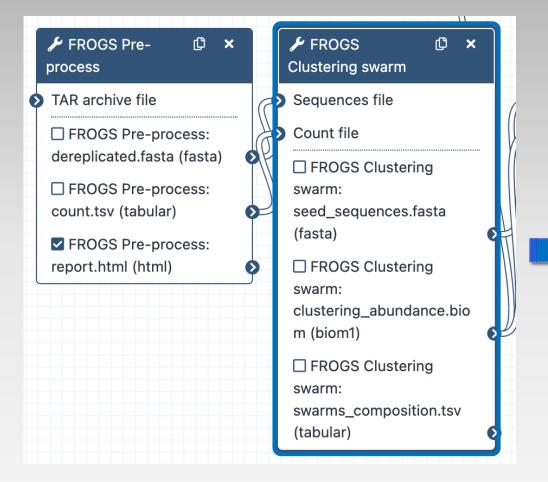

1. Set parameters

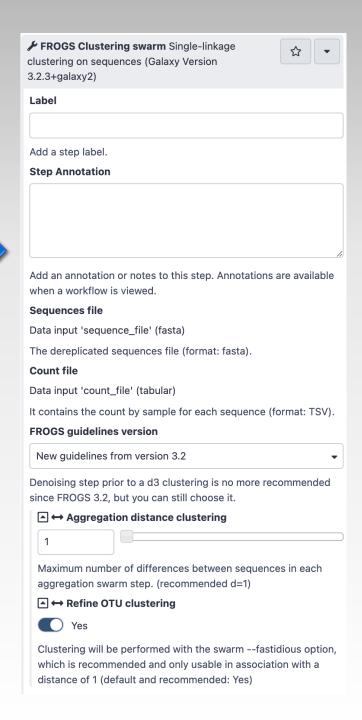

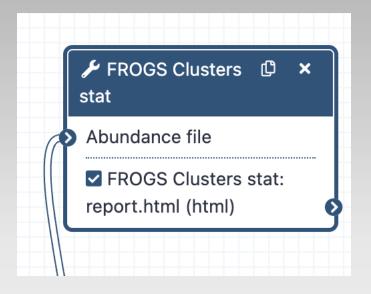

**Configure Output: 'FROGS** Clusters stat: report.html'

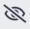

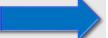

### For each tool, think to:

- 1. Set parameters
- 2. Rename output files

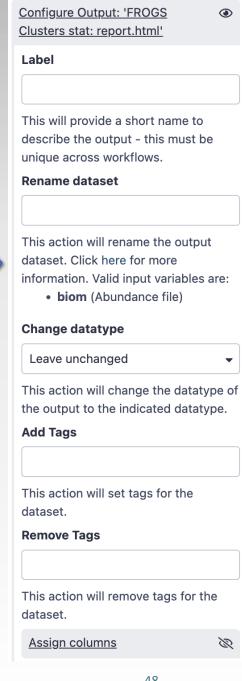

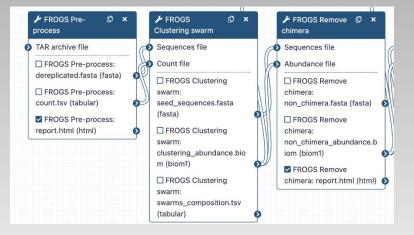

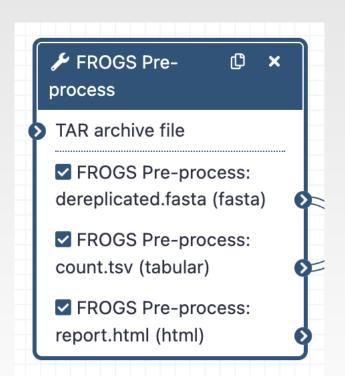

- 1. Set parameters
- 2. Rename output files
- 3. Hide intermediate files

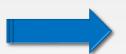

| 11: FROGS Remove chimera: report.html                   | <b>●</b> 0 × |
|---------------------------------------------------------|--------------|
| 10: FROGS Remove chimera:<br>non chimera abundance.biom | <b>●</b> ℓ ∺ |
| 9: FROGS Remove chimera:<br>non chimera.fasta           | ● 0 🛭        |

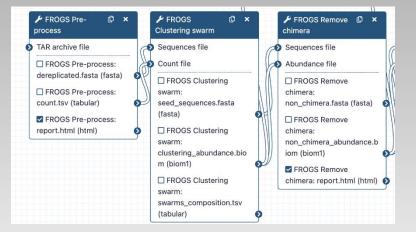

- 1. Set parameters
- 2. Rename output files
- 3. Hide intermediate files

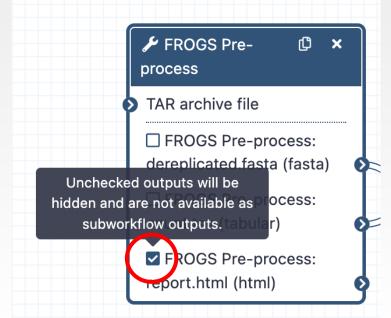

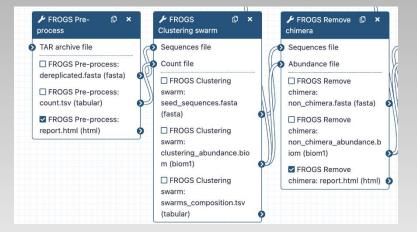

- 1. Set parameters
- 2. Rename output files
- 3. Hide intermediate files

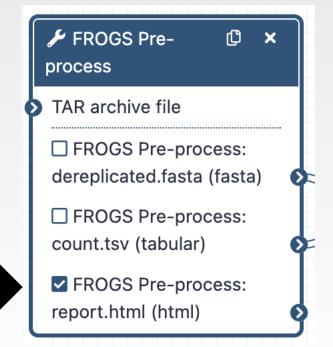

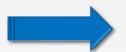

11: FROGS Remove chimera: report.html

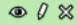

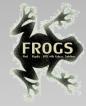

## Could you integrate « upload file » in the workflow?

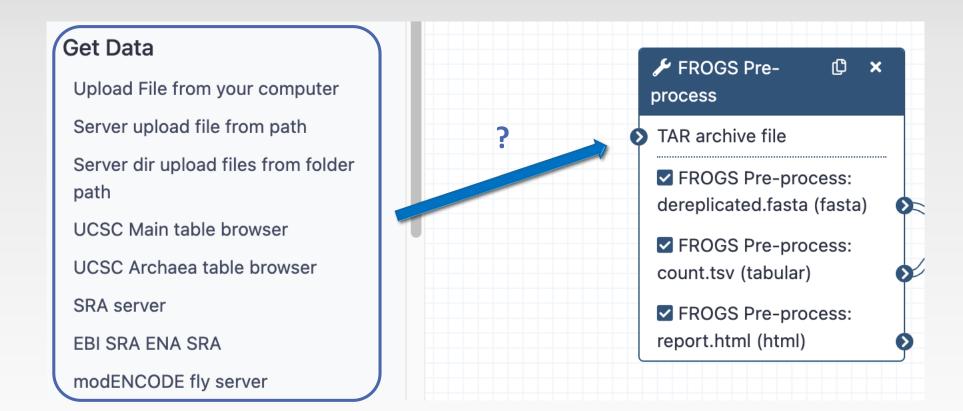

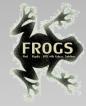

## Could you integrate « upload file » in the workflow?

Upload file cannot be automitized because the workflow, at each run, will be processed with different input data

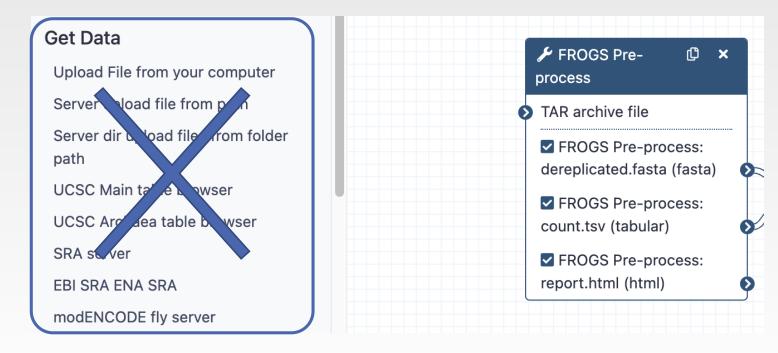

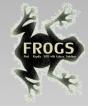

## Could you integrate « Normalisation tool » in the workflow?

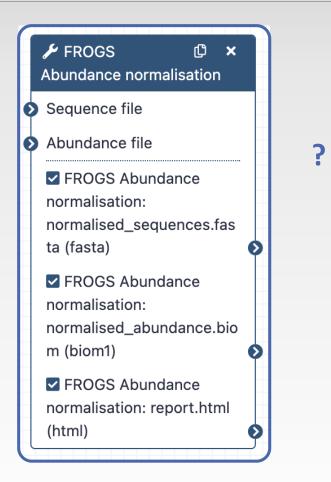

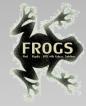

## Could you integrate « Normalisation tool » in the workflow?

Yes but only if you select « sampling by the number of sequence of the smallest sample »

| FROGS Abundance normalisation Normalise OTU abundance.<br>(Galaxy Version 4.0.0+galaxy1)                       |
|----------------------------------------------------------------------------------------------------|
| Label                                                                                                    |
|                                                                                                    |
| Add a step label.                                                                                              |
| Step Annotation                                                                                                |
|                                                                                                    |
| $\operatorname{Add}$ an annotation or notes to this step. Annotations are available when a workflow is viewed. |
| Sequence file                                                                                                  |
| Data input 'input_fasta' (fasta)                                                                               |
| Sequence file to normalise (format: fasta).                                                                    |
| Abundance file                                                                                                 |
| Data input 'input_biom' (biom1)                                                                                |
| Abundance file to normalise (format: BIOM).                                                                    |
| Sampling method                                                                                                |
| Sampling by the number of sequences of the smallest sample     Select a number of sequences                    |

Sampling by the number of sequences of the smallest sample, or select a number manually

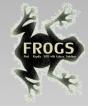

## When your workflow is built

1. Run your own workflow with ITS data with:

http://genoweb.toulouse.inra.fr/~formation/15 FROGS/Webinar data/ITS1.tar.gz

2. Import metadata for statistics analyses

http://genoweb.toulouse.inra.fr/~formation/15 FROGS/Webinar data/metadata ITS.tsv

3. Run FROGS\_stat tools